**en Operating instructions de Betriebsanleitung fr Mode d'emploi es Manual de instrucciones**

**LA AU ELEKTRONIK** 

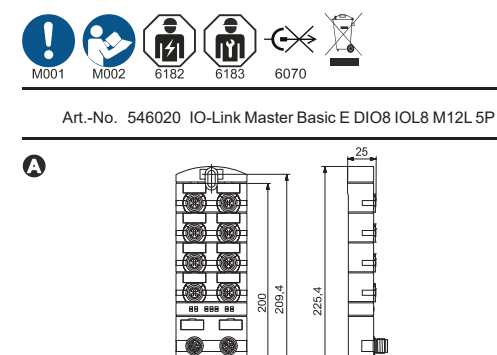

M4 1,2 Nm

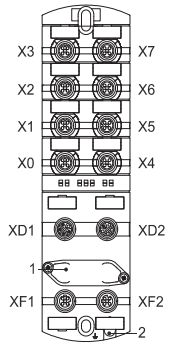

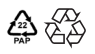

# *NOTE*

- Use the product only in its original condition. **E** Ensure EMC-compliant installation.
- Not intended for use in corrosive enviroments
- All connecting cables must meet requirements for power and environmental conditions.

The device has been designed and manufactured for industrial use, operation according to specified ambient conditions, integration into a control cabinet, and installation according to these instructions.

**Risk of burns!** It is prohibited to separate or establish electrical connections during operation! Failure to observe this warning may result in electric arcs that can cause burns. Disconnect the device from the voltage source.

**Safe operation of the product cannot be guaranteed if the am-bient conditions are not adhered to.**

### **WARNING!**

**Pin assignment Connection of cables Technical Data**

### **Life-threatening voltages!**

If there is a defect in a power supply unit, voltages on touchable com- ponents may reach 120 VDC or 50 VAC and more. Use only power supply units which allow max. 60 VDC or 25 VAC in the event of a fault. They must comply with SELV or

PELV.

### **CAUTION!**

#### **Translation of the original instructions Operating instructions ENGLISH (en)**

#### **Hot surface!** Minor injuries may be caused by touching the surface.

**Dimensions** in mm

**Mounting distance a| - Fastening b|**

Bei einem Defekt eines Netzteils können Spannungen höher als 120 V DC bzw. 50 V AC an berührbaren Teilen anliegen. ■ Nur Netzteile verwenden, die im Fehlerfall max. 60 V DC bzw.<br>25 V AC zulassen. Sie müssen SELV oder PELV entsprechen.

> **Functional earth ground** *NOTE*

**Module structure** 

Fasten the ground strap using a conductive screw.

Planning information, background information and accessories can be found in the manual and/or data sheet: https://www.automationdirect.com/pn/doc/manual/SIOL-EI8B

Degree of protection EN 60529

Relative humidity No dewing

**Symbol Parameter Conditions** Operating temperature

Leichte Körperverletzungen durch Berührung der Oberfläche. **Thermisch geeignete Schutzhandschuhe tragen.** Geräteschäden durch ungeeignete Anschlussleitungen. Nur thermisch geeignete Anschlussleitungen verwenden.

> Important! Read carefully before use. Keep for future reference. Symbols: https://www.iso.org/obp

Tst Storage temperature<br>
Overvoltage protection Overvoltage protection Degree of pollution

Field bus protocol

**a|** to the wall, ceiling and between the modules:

for straight male connectors ≥3 mm, for angled male connectors

≥50 mm.

Wichtig! Vor Gebrauch sorgfältig lesen. Aufbewahren für späteres Nachschlagen. Symbole: https://www.iso.org/obp

**b|** Use fastening screws that are suitable for the mounting surface structure.

Wear thermally suitable protective gloves. Device damage due to unsuitable connecting cables. Use thermally suitable connecting cables only.

**X0 ... X7** Digital inputs and outputs or IO-Link

**XD1 XD2 XF1 XF2 1 2**

Power supply POWER IN Power supply POWER OUT Ethernet port 1 Ethernet port 2 IP address selector switch Ground strap for functional earth ground

Das Gerät ist konstruiert und gefertigt für den industriellen Einsatz, den Betrieb innerhalb der spezifizierten Umgebungsbedingungen, den Einbau in einem Schaltschrank sowie die Installation gemäß

dieser Anleitung.

Il est interdit de desserrer ou de créer des connexions électriques pendant l'opération ! Un non-respect de cette règle risque de géné- rer des arcs pouvant causer des brûlures. **Mettre l'appareil hors tension** 

 Alle Anschlusskabel sind entsprechend der vorherrschenden Ströme und Umgebungseigenschaften zu wählen. **Wenn die Umgebungsbedingungen nicht eingehalten werden, ist ein sicherer Betrieb des Produkts nicht mehr gewährleistet.**

**WARNUNG! Lebensbedrohliche Spannungen!**

**VORSICHT! Verbrennungsgefahr!**

#### **Originalbetriebsanleitung Betriebsanleitung DEUTSCH (de)**

Während des Betriebs ist das Lösen oder Herstellen von elektrischen Verbindungen untersagt! Bei Nichtbeachten besteht die Ge-fahr von Lichtbögen, die zu Verbrennungen führen können.

- **a|** Au mur, au plafond et entre les modules :<br>Pour connecteur mâle droit ≥3 mm, pour connecteur mâle cou-<br>dé ≥50 mm.
- **b|** Utiliser des vis de fixation en fonction de la nature de la surface de montage.

**Heiße Oberfläche!**

Gerät spannungsfrei schalten.

- **Structure du module**
- **X0 ... X7** Entrées et sorties numériques ou IO-Link
- **XD1** Alimentation en courant POWER IN
- **XD2** Alimentation en courant POWER OUT **XF1** Port Ethernet 1
	- **XF2** Port Ethernet 2
	- **1** Commutateur rotatif
	- **2** Tresse de mise à la masse pour terre fonctionnelle

**Abmessungen** in mm

**Montageabstand a| - Befestigung b|**

**Anschluss Funktionserde** *HINWEIS*

Masseband mit einer leitenden Schraube befestigen.

**Modulaufbau**

**Pin-Belegung Anschluss Leitungen Technische Daten**

**a|** zur Wand, Decke und zwischen den Modulen:

bei Stecker gerade ≥3 mm, bei Stecker gewinkelt ≥50 mm. **b|** Befestigungschrauben entsprechend der Beschaffenheit des Montageuntergrunds verwenden.

**Produkt nur im Originalzustand verwenden Auf EMV-gerechte Installation achten. Kein Einsatz aggressiver Medien.** 

# **HINWEIS**

**X0 ... X7** Digitale Ein- und Ausgänge oder IO-Link **XD1** Spannungsversorgung POWER IN **XD2** Spannungsversorgung POWER OUT

Hinweise zur Planung, Hintergrundinformationen und Zubehör fin-<br>den Sie im Handbuch und/oder Datenblatt:<br>https://www.automationdirect.com/pn/doc/manual/SIOL-EI8B

**Symbol Parameter Bedingungen** 

Schutzart EN 60529

**Relative Luftfeuchtigkeit** keine Betauung

triebstemperatur Lagertemperatur OVC Überspannungskategorie PD Verschmutzungsgrad

Feldbus-Protokoll

**XF1** Ethernet Port 1 **XF2** Ethernet Port 2 **1** Drehschalter

**2** Masseband für Funktionserde

Guardar para futuras consultas. nbolos: https://www.iso.org/obp

**Traduction de la notice originale** *REMARQUE*

L'appareil a été conçu et produit pour l'utilisation industrielle, l'opération dans des conditions d'environnement spécifiées, le montage dans une armoire électrique et l'installation conformément à ces instructions.

- N'utiliser le produit que dans son état d'origine. Veiller à une installation conforme aux prescriptions CEM.
- Ne pas utiliser de milieux agressifs.
- 

 $Pin<sub>2</sub>$  $Pin<sub>3</sub>$  $Pin 4$ Pin 5

Pin 1  $Pin 2$  $Pin<sub>3</sub>$  $Pin 4$  $Pin 5$ 

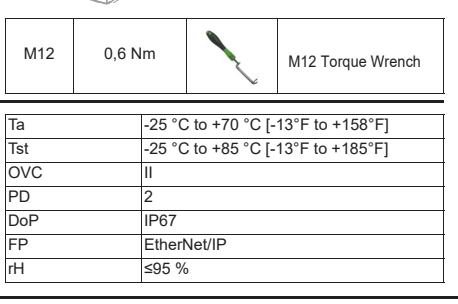

 $\Theta$ 

 $\boldsymbol{\Theta}$ 

 $4\%$ 3

> $\begin{pmatrix} 0 & 0 \\ 0 & 0 \end{pmatrix}$  $-5$

 $\theta$ 

**M12D (Ethernet) XF1/XF** 

 Les câbles de raccordement doivent être choisis en fonction des courants principaux et des caractéristiques environnementales. **Si les conditions d'environnement ne sont pas respectées, il n'est pas possible de garantir l'opération sûre du produit.**

#### **ATTENTION!**

#### **Tensions mortelles !**

Si un bloc d'alimentation est défectueux, des tensions supérieures à 120 V CC ou 50 V CA peuvent être présentes sur des pièces accessibles.

Utiliser uniquement des blocs d'alimentation ne produisant qu'une tension max. de 60 V CC ou 25 V CA en cas de défaut. L'alimentation doit être SELV ou PELV.

#### **ATTENTION!**

#### **Risque de brûlures !**

- **Surface chaude !** Blessures corporelles légères dues au contact avec la surface.
- **Porter des gants offrant une protection thermique adaptée.**
- Endommagement de l'appareil dû à des câbles de raccordement non appropriés.
- Veillez à utiliser uniquement des câbles de raccordement appro-priés du point de vue thermique.

#### **Dimensions** en mm

#### **Distance de montage a| - Fixation b|**

#### **Raccord terre fonctionnelle**

# *REMARQUE*

### Fixer la tresse de mise à la masse à l'aide d'une vis conductrice.

#### **Affectation des broches**

**Raccordement câbles**

#### **Caractéristiques techniques**

- 
- 

Vous trouverez des informations générales, des remarques relatives à la planification et les accessoires dans le manuel et/ou dans la fiche technique: https://www.automationdirect.com/pn/doc/manual/SIOL-EI8B

Important ! Lire attentivement avant l'utilisation. Conserver pour une consultation ultérieure. Symboles: https://www.iso.org/obp

### **Mode d'emploi FRANÇAIS (fr)**

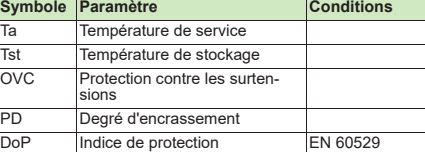

#### Protocole de bus de terrain nidité relat cun<del>e</del><br>ndensation

**Traducción del manual original**

# *NOTA*

El dispositivo está diseñado y fabricado para uso industrial, un funcionamiento bajo las condiciones ambientales especificadas, el montaje en un armario de distribución y una instalación conforme a estas instrucciones.

- Utilizar el producto únicamente en su estado original.
- Prestar atención a que la instalación sea conforme a los requi-sitos de compatibilidad electromagnética.
- **i**No emplear medios agresivos!

 Todos los cables de conexión deben seleccionarse en función de las corrientes y características de ambiente presentes. **Si no se respetan las condiciones ambientales, el funciona-miento seguro del producto ya no queda garantizado.**

#### **ADVERTENCIA!**

#### **¡Tensiones mortales!**

Como resultado de un fallo en la fuente de alimentación puede ha- ber tensiones por encima de 120 V CC o 50 V CA en piezas suscep- tibles de ser tocadas.

Utilizar solamente fuentes de alimentación que en caso de error admitan como máx. 60 V CC o 25 V CA. Deben corresponderse con SELV o PELV

### **ATENCIÓN!**

#### **¡Peligro de quemaduras!**

¡Durante el funcionamiento está prohibido efectuar conexiones o<br>desconexiones eléctricas! En caso de inobservancia existe peligro<br>de arco voltaico, que puede provocar quemaduras.

Desconectar el dispositivo de la fuente de suministro eléctrico.

#### **¡Superficie muy caliente!**

Lesiones físicas leves al tocar la superficie. Llevar guantes de protección térmica adecuados.

Daños en el dispositivo por líneas de conexión inadecuadas. Utilizar solamente líneas de conexión térmicamente adecuadas.

#### **Dimensiones** en mm

#### **Distancia de montaje a| - Fijación b|**

#### **Conexión a tierra funcional**

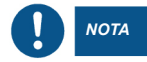

#### Fijar la cinta de masa con un tornillo conductor.

#### **Co.** Estructura modular

### **Asignación de pines**

### **Conexión Líneas**

### **Datos técnicos**

Encontrará información adicional, notas relativas a la planificación y accesorios en el manual y/o en la hoja técnica: https://www.automationdirect.com/pn/doc/manual/SIOL-EI8B ¡Importante! Leer detenidamente antes del uso.

#### **Manual de instrucciones ESPAÑOL (es)**

- **a|** hacia la pared, el techo y entre los módulos: con conector recto ≥3 mm, con conector angular ≥50 mm.
- **b|** Utilizar tornillos de fijación en función de la calidad de la base de montaje.

- **X0 ... X7** Entradas y salidas digitales o IO-Link
- **XD1** Suministro de tensión POWER IN
- **XD2** Suministro de tensión POWER OUT
- **XF1** Ethernet Port 1
- **XF2** Ethernet Port 2
- **1** Interruptor giratorio **2** Cinta de masa para conexión a tierra funcional

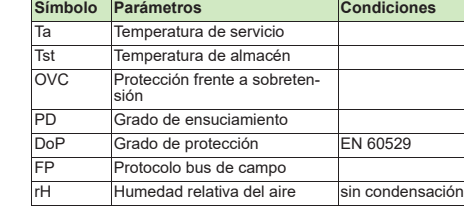

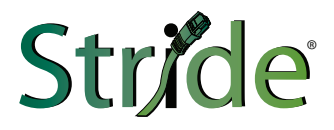

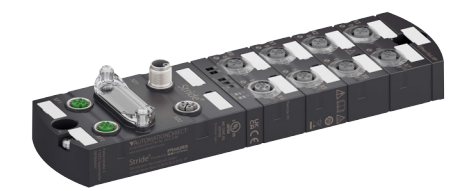

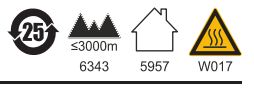

Pin 2  $Pin<sub>3</sub>$  $Pin 4$  $Pin 5$ 

RR

*Powered by*

I AN MU

 $M12$  0.6 Nm

DoP | IP67

Murrelektronik GmbH Falkenstraße 3 71570 Oppenweiler GERMANY www.murrelektronik.com

**SIOL-EI8B**

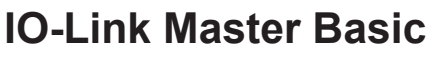

EtherNet/IP DIO8 IOL8 M12L 5P

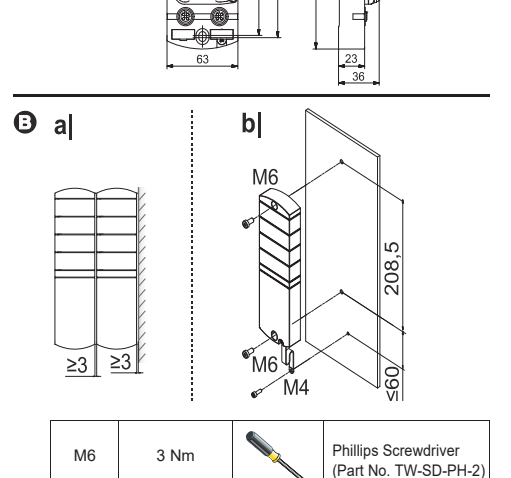

 $\mathbb{R}$ 

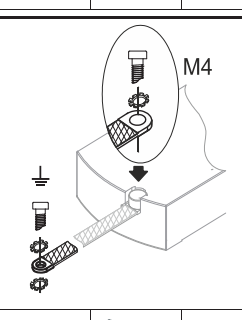

Phillips Screwdriver (Part No. TW-SD-PH-2)

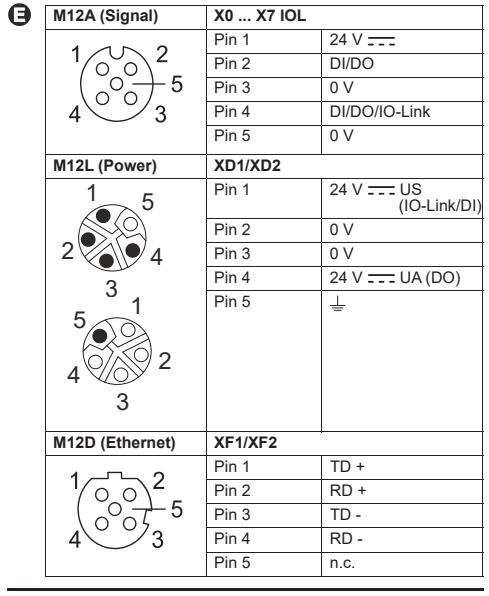

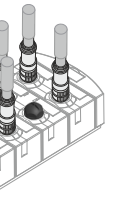

**M12L (Power) XD1/XD2**

 $-5$ 

 $\sim$ <sup>5</sup>

 $\begin{pmatrix} 0 & 0 \\ 0 & 0 \end{pmatrix}$ 

 $2 \text{W}$ 4 3  $5\overbrace{3}$ 

**Label Description**

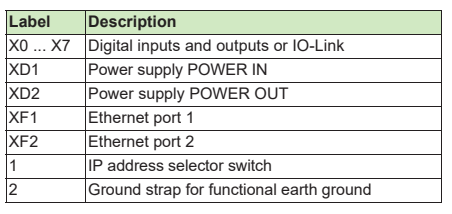

XF1 Ethernet port 1 XF2 Ethernet port 2

 $≤95 \%$ 

**OVC** P<sub>D</sub>

 $\Theta$ 

## **Initial setup of IO-Link Master on Productivity Suite v3.11 or later**

The Stride Basic IO-Link Master can be used with EtherNet/IP scanners capable of Class 1 I/O Messaging (Implicit). Below, we show how to quickly get started using any EtherNet/IP capable Productivity PLC.

- **1)** Download the Stride Basic IO-Link Master's EDS file from go2adc.com/iolink.
- **2)** Open Productivity Suite and start a new project, or open an existing project.
- **3)** Open the **Hardware Configuration** window and navigate to the **EtherNet/IP** tab.
- **4)** Click **Import EDS File**, navigate to your download location, and double-click on the EDS file you downloaded for your IO-Link Master. Then drag the new entry to the device area underneath the hardware tabs. If your EDS library already has the SIOL-EI8B part available, you can skip the import step.
- **5)** Enter tag names for the required elements in your EtherNet/IP device and its IP address, using Structure to organize tags, if desired.
- **6)** Click on the **i**con to add a new EtherNet/IP message. A list of available connections will be displayed. The appropriate selection will depend on the connected IO-Link devices.

**7)** Specify a data array for both the **T->O (INPUT)** and **O->T (OUTPUT)** tabs. The required size of each array will depend on the selected Connection from step 6.

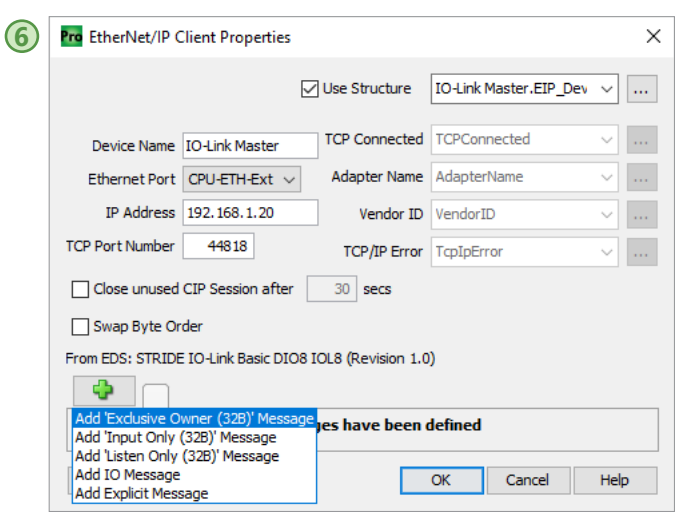

### **Using data from an IO-Link device**

**10)**Your IO-Link Master is now configured. EtherNet/IP communication can be established by setting the first message's Enable bit high.

- **1)** To use IO-Link devices within Productivity Suite, open the **Hardware Configuration** window, navigate to the **EtherNet/IP** tab, and open the connection you specified for your IO-Link Master. Select the message you wish to use and click on the **EDS Parameters** button. Make a note of the IO-Link Port number (X0-X7) and the range (starting with the offset byte) where its input data is stored. For example, with a message size of 32 bytes per port, IO-Link Port X0's input data starts at byte 11 (in this example using the 8-bit integer type, array element 11).
- **2)** In this example, we'll assume the data is a 32-bit floating point number and is coming from your sensor that is attached to port X0. Use the Pack Word instruction (PKW) to load the IO-Link Input Data array elements 11-14 to a new 32-bit integer. Below this instruction, use the Copy Data instruction (CPD) to copy the resulting 32-bit integer to a new 32-bit float using the Copy Binary setting. This will copy the bit data into the floating-point integer and provide you with your desired data.

**9)** Once configured as desired, click OK and close the Hardware Configuration window. Send the program to your PLC.

# **Configuring Acyclic Reads and Writes with Productivity Suite and the Stride Basic Master**

Acyclic data in an IO-Link device is data that is present in the device but is only accessed "on demand". Below, we show how to perform acyclic reads and writes with an IO-Link device using Productivity Suite and the Stride Basic Master.

- **1)** Configure the IO-Link M Client in the EtherNet/IP Hardware Configuration The IO-Link Master can configured as a "Generi or with an EDS file.
- **2)** Once the IO-Link Maste configured as an EtherN Client, the acyclic reads writes are performed usit EtherNet/IP Explicit Mes (EMSG) instructions.
- **3)** Create an EMSG instruction configure as follows:
- **a)** Device Name = name EtherNet/IP Client
- **Connection = Unconn MSG**
- **c)** Service = Generic **d)** Service  $ID = 75$  (for R
- 76 (for Write) **e)** Class ID = 131
- 
- **f)** Instance  $ID =$  [port number on IO-Link Master tha connected to the IO-I  $(e.g., port X0 = 1, por$ ..., port  $X7 = 8$ )
- **g**) Attribute ID is not nec and can be deselected.
	- **h)** The Data Arrays for the  $(T<sub>-</sub> > 0)$  and Output (O must not exceed the number of allowed by  $(232)$ . Also, it is recon that the Data Arrays b Unsigned Integers.
	- **i)** The Output Data Array be structured as follow
	- Bytes  $1 & 2$  = Index of the data element Link device (IO-Link Index is a  $16$ -bit UI
	- Byte  $3 =$  Subindex the data element in Link device (IO-Linl Subindex is an 8-bi
	- Bytes  $4+$  = data being  $\blacksquare$ to the IO-Link devi-

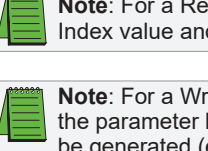

**Example 1**: Device parameter is 8 bit integer (1 byte), then Number Elements should be 4 (first three bytes containing Index and Subindex numbers, plus 1 byte of data).

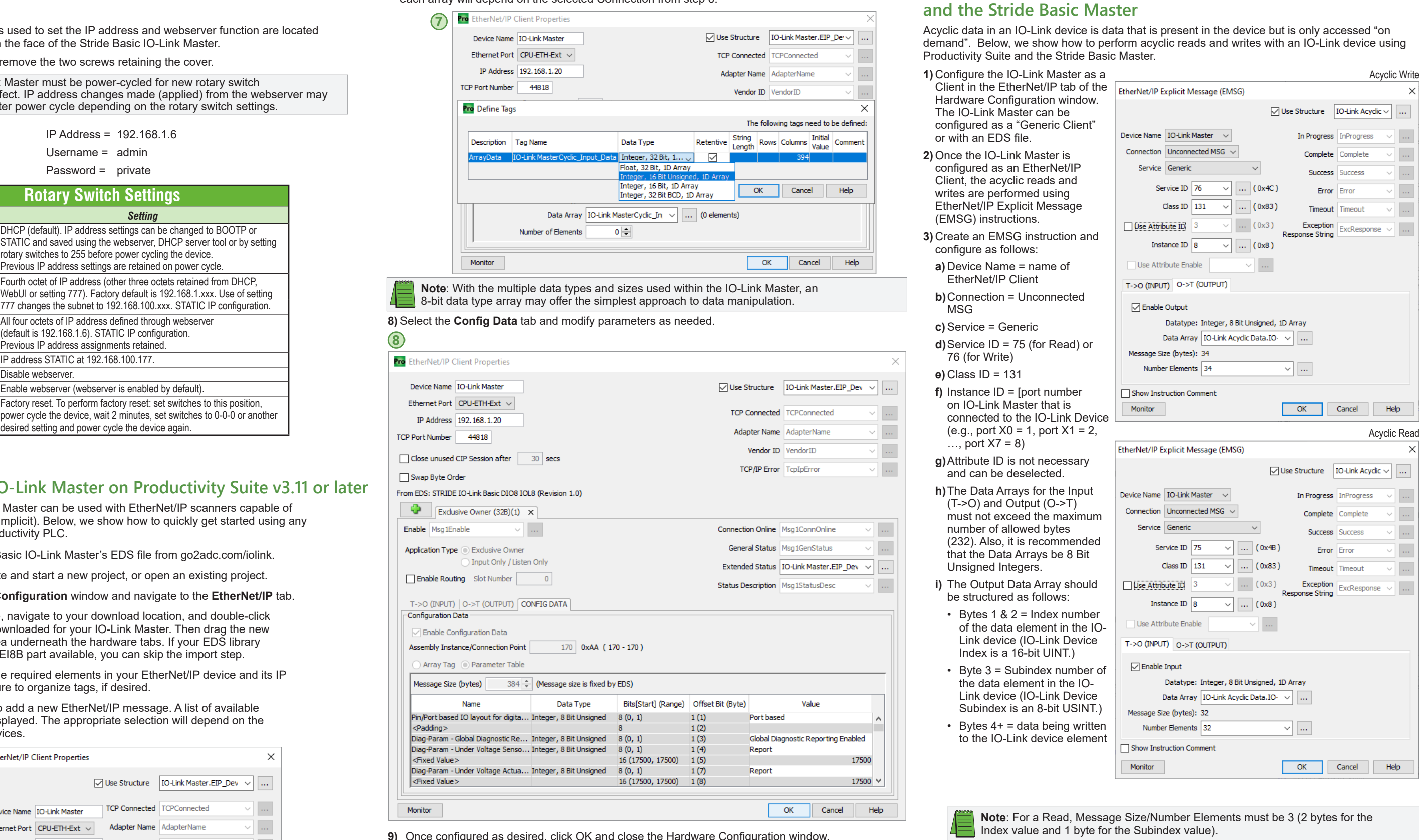

## **Rotary Switch Settings for IP Address and Webserver Status**

The three rotary switches used to set the IP address and webserver function are located beneath a clear cover on the face of the Stride Basic IO-Link Master.

#### To access the switches, remove the two screws retaining the cover.

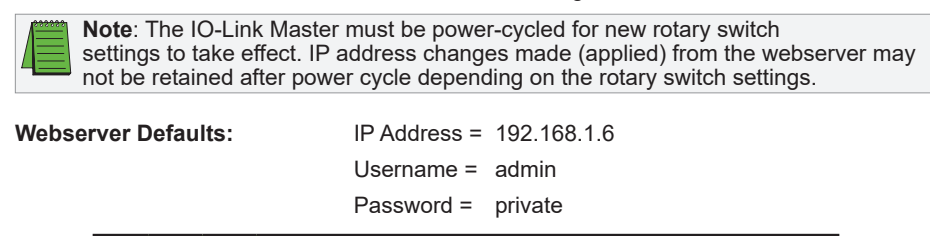

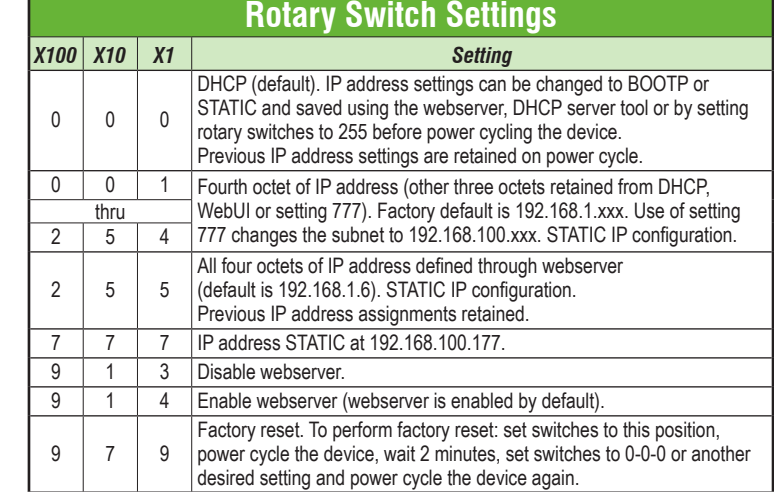

**Example 2**: Device parameter is 29 byte string, then Number Elements should be 32 (first three bytes containing Index and Subindex numbers, plus 29 bytes of string data).

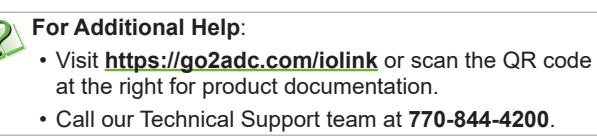

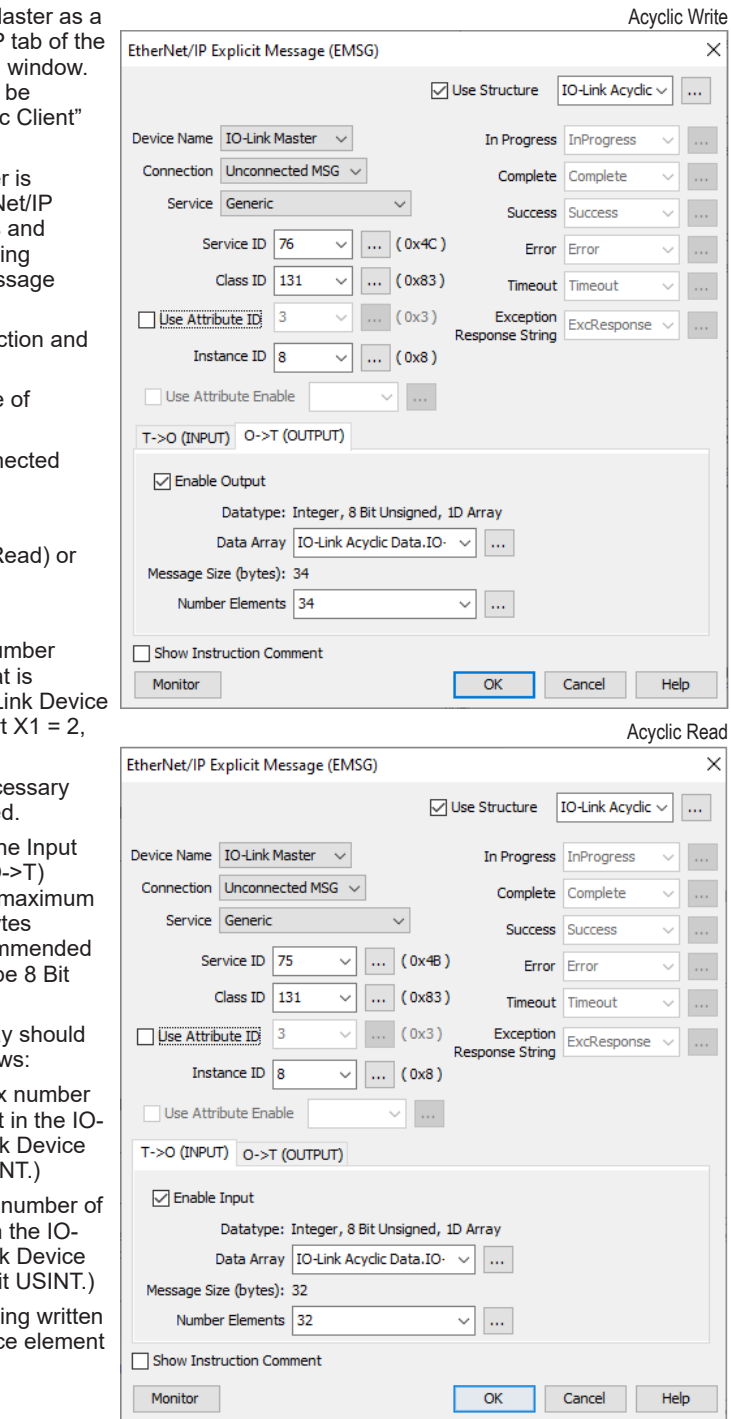

**Notead, Message Size/Number Elements must be 3 (2 bytes for the** d 1 byte for the Subindex value).

**Note**: the amount of data being written to the IO-Link device must match being written to. If data exceeds the parameter size, then an error will ted (e.g. 0x1E, "Embedded service error").

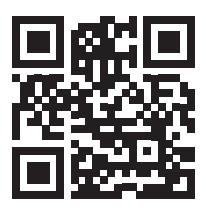